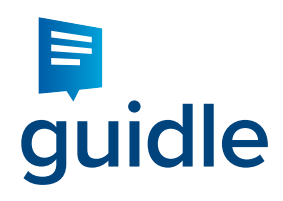

# Funktion "Veranstaltung erfassen"

guidle entlastet Tourismusbüros: Jeder Veranstalter kann ab sofort seine Veranstaltungen selber erfassen, guidle prüft die Anzeige und beantwortet Support-Anfragen. Ihr Vorteil: Ein vollständigerer Veranstaltungskalender und weniger Aufwand.

Machen Sie jetzt auf Ihrer Website auf die Möglichkeit aufmerksam, Veranstaltungen zu melden. Mit oder ohne Erfassungsformular. Dieses Dokument enthält einen entsprechenden Textvorschlag sowie ergänzende Informationen.

#### Registrierung auf guidle 1.

Jede Person, Firma oder Organisation ("Inserent") kann sich gratis bei guidle registrieren und einen Account eröffnen. Unmittelbar nach dem Registrieren stellt guidle an die erfasste E-Mail-Adresse die Zugangsdaten zu. Der Inserent kann in der Folge mit dem Erfassen und Publizieren seiner Veranstaltung fortfahren.

Das Registrierungsprozedere ist so einfach wie möglich gehalten. Dennoch könnte es einen Veranstalter davon abhalten, seine Veranstaltung zu erfassen. Deshalb stellt guidle auf Wunsch des Tourismusbüros auch ein online Erfassungsformular zur Verfügung. Damit lassen sich Veranstaltungen ohne Login erfassen. Zudem werden weniger Angaben verlangt, so dass eine Erfassung mit minimalem Aufwand möglich ist. Die guidle Redaktion ergänzt die fehlenden Angaben und eröffnet einen Account für den Inserenten. Mit der Publikationsbestätigung erhält der Inserent auch die Zugangsdaten zu seinem Account, so dass er allenfalls erforderliche Änderungen an seiner Anzeige selber online vornehmen kann.

Falls Sie auf Ihrer Website das Erfassen mittels Formular anbieten möchten, kontaktieren Sie uns bitte betreffend dem Dienstleistungspaket "STnet plus".

# 2. Navigation

Weisen Sie auf der Page mit dem Veranstaltungskalender auf die Möglichkeit hin, selber Veranstaltungen zu erfassen. Z.B. in Form eines Link "Veranstaltung erfassen" oberhalb des Veranstaltungskalenders. Dieser Hinweis sollte gut sichtbar sein.

Erweitern Sie nun Ihre Website mit einer Page "Veranstaltung erfassen". Auf dieser Page erhält der Besucher Informationen zur Erfassung von Veranstaltungen und weiterführende Links.

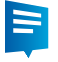

#### Textvorschlag "Veranstaltung erfassen"  $\mathbf{Z}$

Nachfolgender Textvorschlag zur Page "Veranstaltung erfassen" basiert auf einem fiktiven Beispiel.

# Veranstaltung erfassen / bearbeiten

Die in unserem Veranstaltungskalender publizierten Veranstaltungshinweise beziehen wir von guidle. Erfassen Sie jetzt in guidle Ihre Veranstaltung, um Sie auf www.baar-tourismus.com und weiteren Plattformen zu bewerben.

Die Publikation erfolgt in 2 Schritten:

- 1. Erfassen in guidle
- 2. Freischalten durch Baar Tourismus

## 1. Erfassen in guidle

Mit guidle erreichen Sie alle für Ihre Veranstaltung relevanten Medien. Bis zu 5 Veranstaltungen pro Jahr können Sie kostenlos verteilen lassen. Für zusätzliche Veranstaltungen bietet guidle flexible Media Service Abonnements an. > Weitere Informationen

### Erfassen ohne Login

### > Veranstaltung erfassen

Nach der Erfassung eröffnet das guidle Redaktionsteam für Sie einen Account und überträgt die erfasste Veranstaltung in Ihren Account. Anschliessend erhalten Sie die Zugangsdaten zu Ihrem persönlichen Account per E-Mail zugestellt, so dass Sie allfällige Änderungen an Ihrer Anzeige jederzeit selber vornehmen können. Nutzen Sie den Account mit den zahlreicheichen Erfassungshilfen auch für die Erfassung weiterer Anzeigen.

#### Erfassen mit guidle Login

- > Registrieren
- > Veranstaltung erfassen oder bearbeiten mit Login
- > Passwort vergessen

#### **Bilder**

Für eine optimale Darstellung sollte das Bild im Querformat sein und eine Grösse von mindestens 750 x 560 Pixel aufweisen.

### **Text**

Ihre Veranstaltung erzielt eine grössere Reichweite, wenn Sie Ihren Text sowohl in Deutsch als auch in Englisch erfassen. Selbstverständlich können Sie auch diverse weitere Sprachen einpflegen. Das Erfassen mehrsprachiger Texte bedingt jedoch das Erfassen mit guidle Login.

# 2. Freischalten durch Baar Tourismus

Nachdem Sie Ihre Veranstaltung in guidle erfasst haben, steht sie uns zur Publikation auf www.baar-tourismus.ch und in unseren weiteren Marketing-Kanälen (App, Newsletter, Schalter Tourist Office, Screen etc.) zur Verfügung. Baar Tourismus schaltet jedoch nur touristisch relevante Veranstaltungen auf.

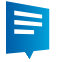

Baar Tourismus behält sich die redaktionelle Hoheit über die explizite Platzierung von Veranstaltungshinweisen vor sowie das Recht, unpassende Veranstaltungen nicht zu publizieren.

## Kontakt und Hilfe

Bei Fragen steht Ihnen das guidle-Team während den Bürozeiten gerne zur Verfügung. E-Mail: support@guidle.com Telefon: +41 41 766 95 95

Der Textvorschlag basiert auf der Annahme, dass auf das Erfassungsformular auf der Website von guidle verlinkt wird. Alternativ kann das Tourismusbüro das Erfassungsformular auch auf der eigenen Website einbinden (siehe unten). Der Text ist dann entsprechend anzupassen.

Falls das Erfassen mit Erfassungsformular nicht angeboten wird, ist der Text ebenfalls anzupassen.

# 4. URL

Nachfolgend finden Sie die Notation der zu verwendenden URLs:

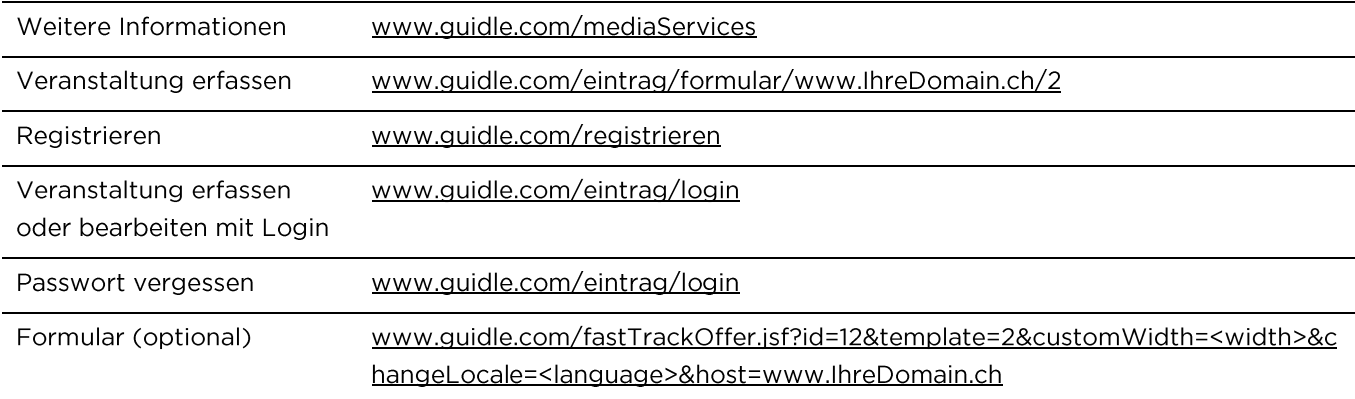

"www.IhreDomain.ch" ist durch die Domain der Page zu ersetzen, auf welcher der Link aufgeschaltet ist. Im E-Mail mit der Bestätigung zur erfassten Anzeige wird diese Domain in der Betreff-Zeile aufgeführt. Damit stellen wir sicher, dass der Inserent den Bezug zu seiner Erfassung hat. Absender der E-Mail ist guidle, nicht der Betreiber der Website mit dem Link.

Bei der URL für das Formular ist <width> durch die Breite des Formulars zu ersetzen (in Pixel). Zudem ist im Parameter <changeLocale> der gewünschte Sprachcode (de, en, fr oder it) einzusetzen.